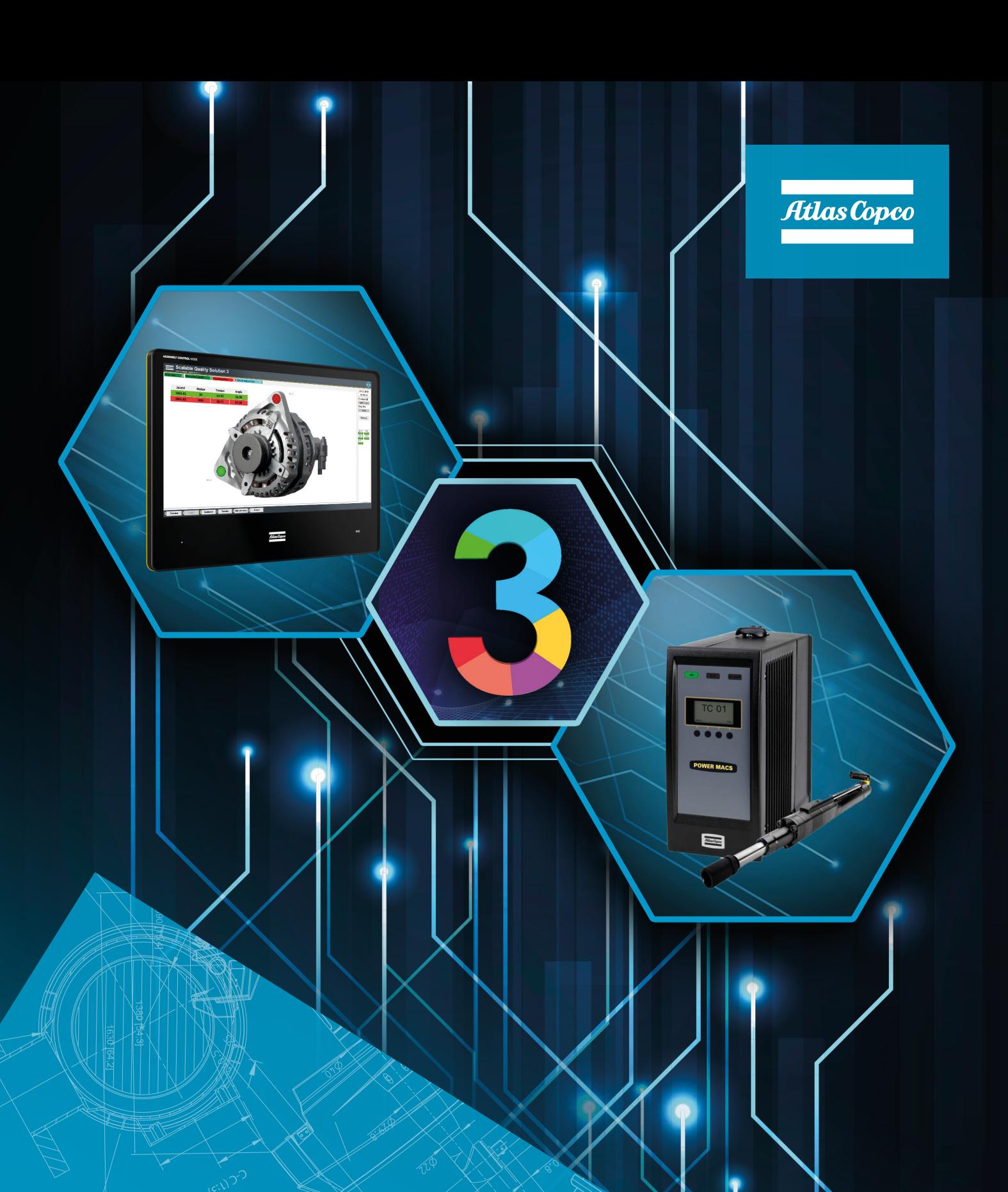

# **PowerMACS 4000 and Scalable Quality Solution 3 Integration**

Pocket Guide

# **1 Revision history**

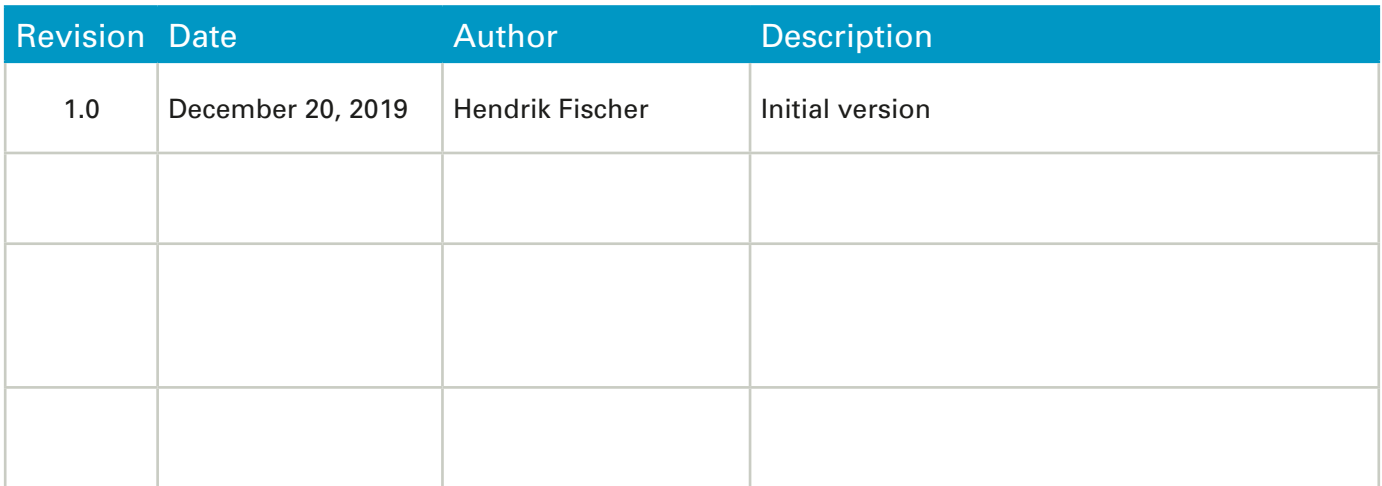

### **Contents**

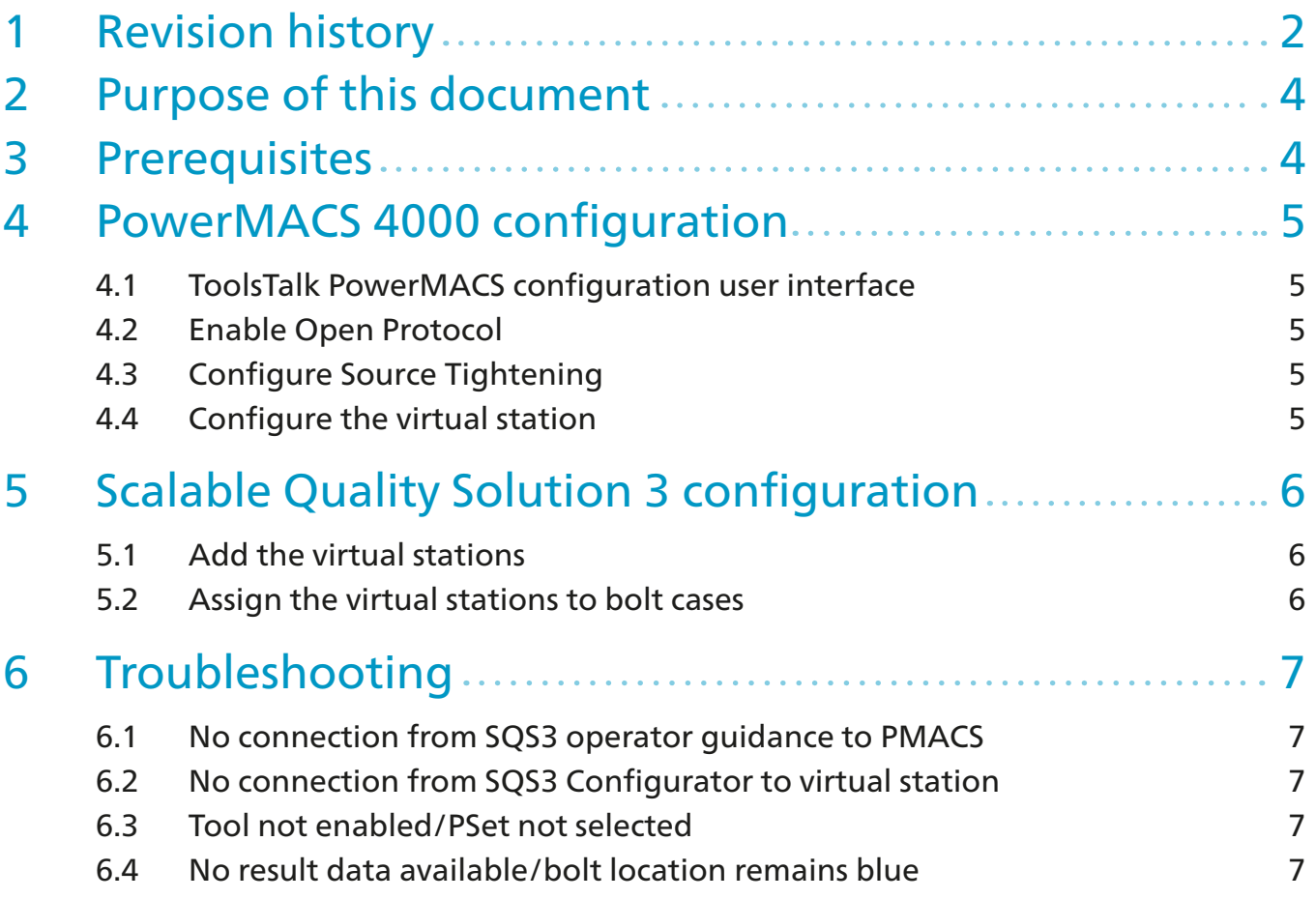

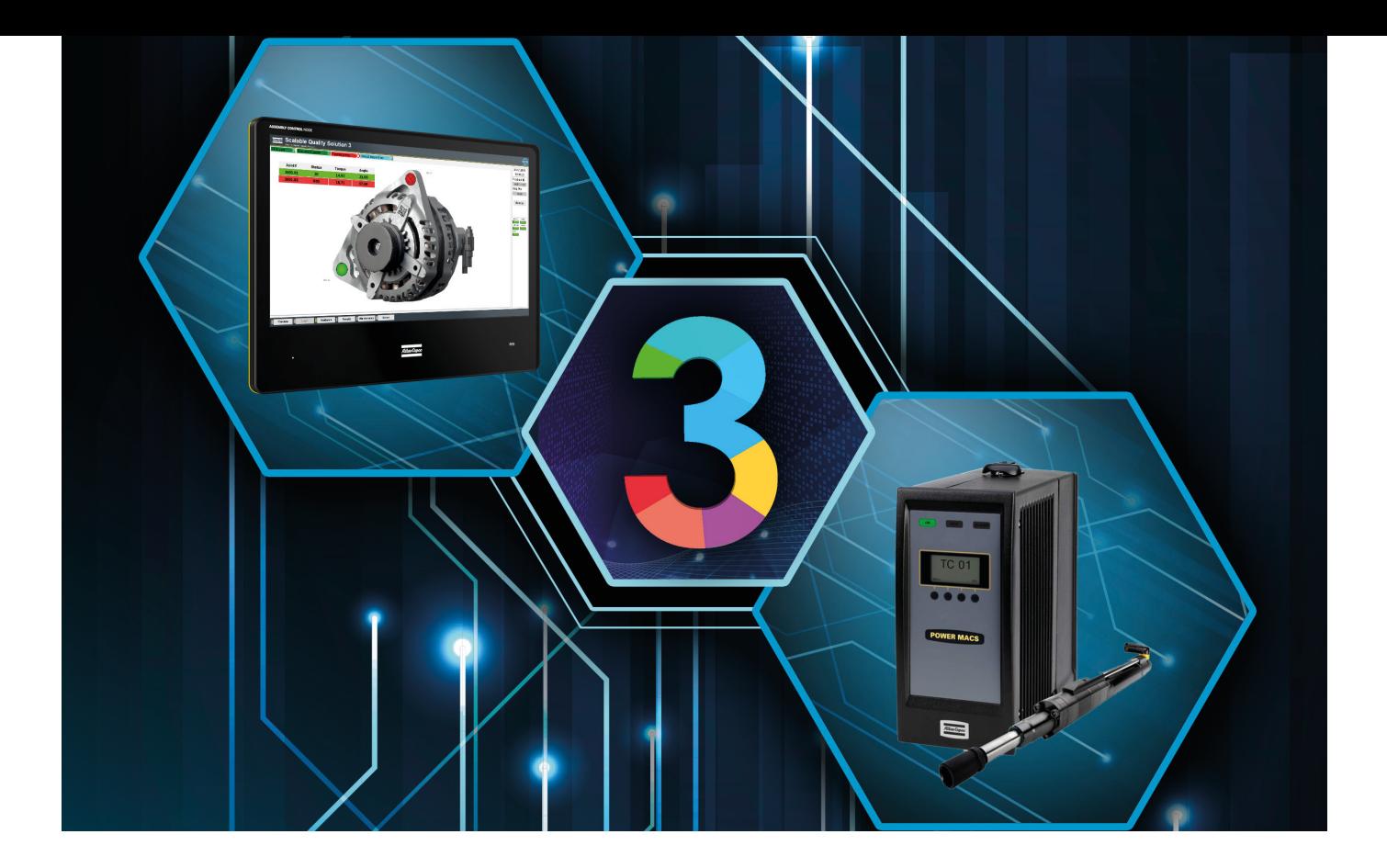

### **2 Purpose of this document**

This document describes the configuration steps that are required to integrate a PowerMACS 4000 (PMACS) and the Scalable Quality Solution 3 (SQS3).

The document only details the tasks that are specific to the basic integration of the two products. The reader of the document needs to possess good knowledge of the configuration and operation of all components involved as a prerequisite.

## **3 Prerequisites**

These components are required for a successful integration of the PMACS and SQS3:

- A PMACS with at least one drive and tightening spindle. Please note that SQS3 does not support presses as of the time this document is written.
- A PMACS firmware revision supported by SQS3. See the SQS3 Fact Sheet on the Marketing & Support portal for details:
	- http://toosseas0004/portal/content.php/3343-Single-Qualition-Solution-tool-connectivity-corner
- A ToolsTalk PowerMACS version that is compatible with the FW revision of the PMACS
- Scalable Quality Solution 3.3.0 or newer

### **4 PowerMACS 4000 configuration**

### **4.1 ToolsTalk PowerMACS configuration user interface**

Make sure your PMACS is connected and available on the network. Use ToolsTalk PowerMACS to connect to the PMACS and to make the configuration changes.

### **4.2 Enable Open Protocol**

In the *Hardware* branch of the *System map*, find the TC that contains an *Ethernet* device. Select this device and check the *Ethernet type* in the *Details* view. (If Details are not visible, enable the view from the tool bar of the *System Map*.) Switch *Ethernet Type* to *Open Protocol* and set the *Port No.* to '4545'(default) or another port you prefer.

If there is no Ethernet device yet, add it to the System TC. The System TC usually is TC 01 and the first character of its name is an asterisk '\*'.

#### **4.3 Time server**

SQS3 will update date and time on the controller every time it selects a mode. This is to ensure that all tasks (tightening and non-tightening) of an SQS3 assembly process are in the correct chronological order. The PMACS must allow SQS3 to set date and time.

Open *Set Up* from the menu bar and select *Options*… Switch the drop-down list labeled *Time Server* to *Open Protocol.*

### **4.4 Add bolt, programs and modes**

Add bolts, programs and modes to your PMACS configuration according to the needs of the tightening application.

# **5 Scalable Quality Solution 3 configuration**

### **5.1 Add a PowerMACS tool**

The Open Protocol connection to the virtual stations of the PMACS need to be configured:

- 1. In the *Station Tree*, add a new *Tool* to the *Hardware* of your station. Choose "PowerMACS System" as the *Device class*.
- 2. Enter a *Tool/channel name* for the controller. Also enter the *IP Address* of the PMACS and set the *Port* to the number of the Open Protocol port you assigned to the controller.
- 3. Set the *Number of spindles* attached to the PowerMACS System. It is important that this field correctly represents the number of spindles as the value will be used to validate plausibility of the SQS3 configuration later on.
- 4. On the *Options* tab make sure the parameter *Set time of controller* is checked

#### **5.2 Assign the PowerMACS and modes to bolt cases**

Assign the PowerMACS System to the bolt cases linked to your station and select the modes you want to use as tightening programs. The SQS3 will enable the tool for these bolt cases and select the modes when you run the SQS3 operator guidance.

### **5.3 Assign spindle or channel numbers to bolt locations**

After linking the PowerMACS System to a bolt case, the numbers of the channels or spindles must be mapped to every bolt location of this bolt case so SQS3 will know how to associate the result data coming from the PMACS with the individual bolt locations. Simply select every bolt location of the bolt case, enter the corresponding *Channel number* and *Apply* the changes.

The following rules apply when assigning channel numbers to bolt locations:

- Channel numbers do not have to be assigned to bolt locations in sequential order or a continuous manner. The numbers can be in any order and increments can be greater than 1.
- The number of distinct channels assigned to bolt locations can never be greater than the *Number of spindles* configured for the PowerMACS System (see chapter 5.1). This rule is enforced across all bolt cases of a station and will result in configuration errors if violated.
- The number of bolt locations in a bolt case does not have to match the number of spindles of a PowerMACS System. If there are more bolt locations in a bolt case than spindles, it will simply take multiple tightenings to complete the bolt case (stitching). If there are more spindles than bolt locations, SQS3 can fasten two or more bolt cases simultaneously if the channel numbers have been assigned accordingly.

# **6 Troubleshooting**

### **6.1 No connection from SQS3 operator guidance to PMACS**

The status light that represents the PMACS in the SQS3 operator guidance remains red. This means that the SQS3 is unable to establish a network connection to the controller.

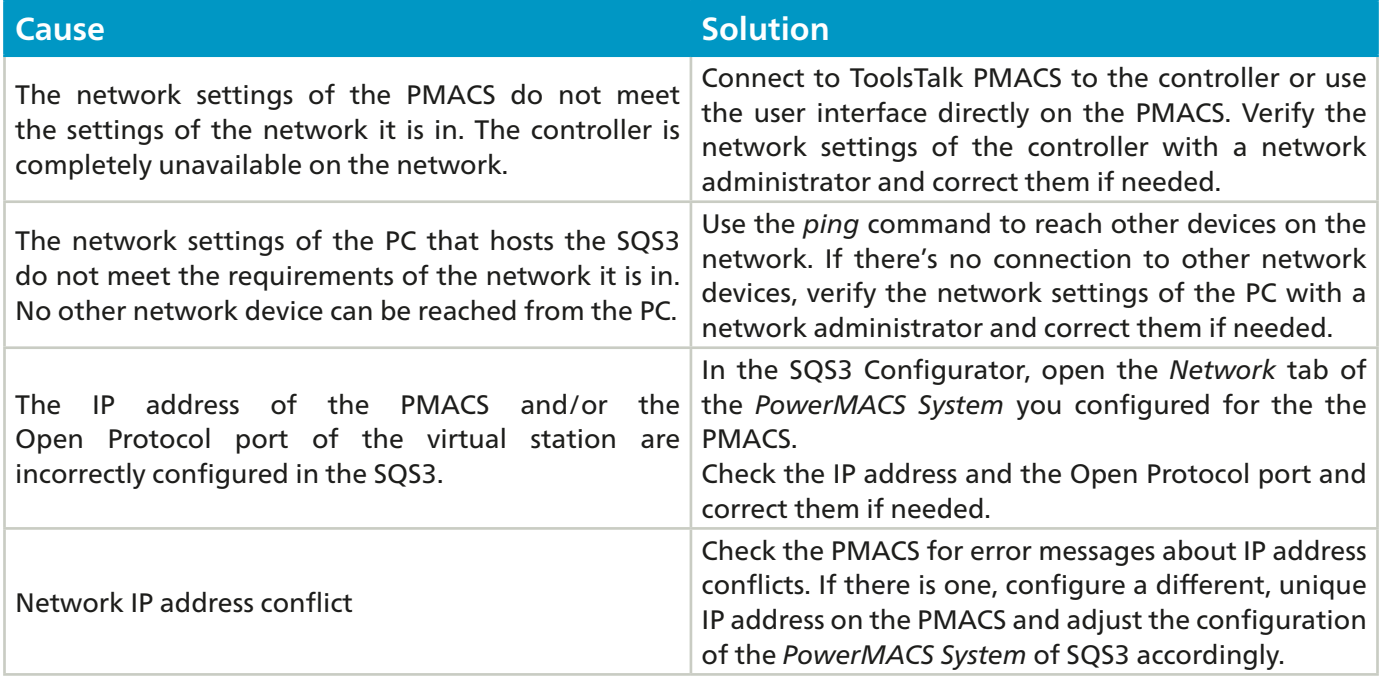

### **6.2 No connection from SQS3 Configurator to PMACS**

The *Synchronize* button of the *Bolt Case Link* on the station does not populate the field *Mode number* with the list of mode numbers of the PMACS. Instead, you receive the message "Not able to synchronize; please check your settings".

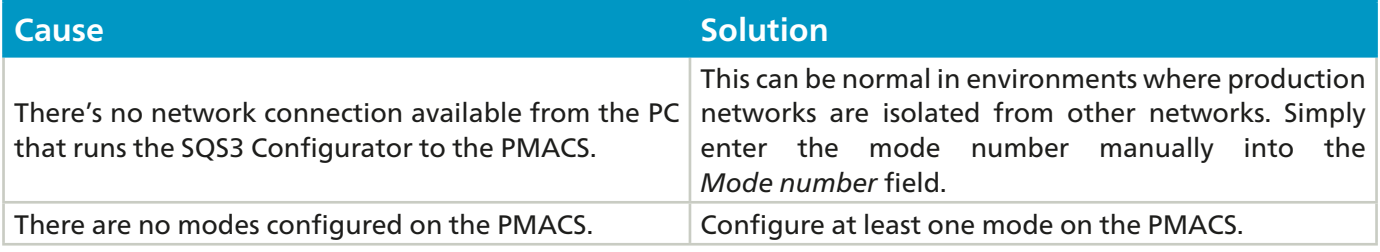

### **6.3 Tool not enabled/PSet not selected**

The status light that represents the PMACS in the SQS3 operator guidance is green but the SQS3 cannot properly enable the tool and select a mode when a tightening is to be done.

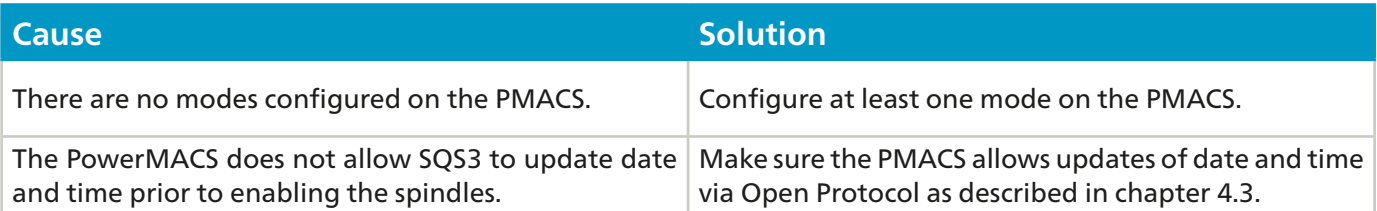

#### **Atlas Copco AB**

(publ) SE-105 23 Stockholm, Sweden Phone: +46 8 743 80 00 Reg. no: 556014-2720

atlascopco.com

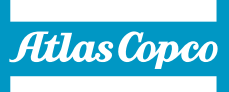